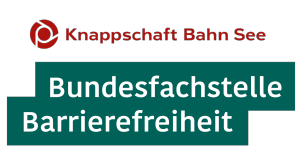

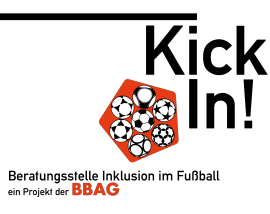

# **Vergleich der Barrierefreiheit von Videokonferenz-Programmen**

**Stand: 23.11.2023**

Seit einigen Jahren sind Videokonferenz-Programme im privaten wie im beruflichen Leben ein wesentliches Instrument für den Austausch. Damit allen Menschen die Teilhabe an Video- bzw. Webkonferenzen und somit gesellschaftliche Teilhabe ermöglicht werden kann, ist ein inklusiver Ansatz unabdingbar. Ein wichtiger Bestandteil von Inklusion ist Barrierefreiheit.

Häufig wird das Thema Barrierefreiheit erst angegangen, nachdem sich Strukturen etabliert haben. Oft wird dabei vergessen, dass Barrierefreiheit auch vielen Menschen ohne Behinderung die Bedienung von Programmen erheblich erleichtern kann. Einige Anbieter von Videokonferenz-Programmen haben die Barrierefreiheit von Beginn an mit beachtet, andere erkannten erst später die Notwendigkeit und liefern nach und nach Updates, um die Programme allen Menschen zugänglich zu machen.

#### **Über den tabellarischen Vergleich**

Die nachfolgende Tabelle zeigt den aktuellen Stand der gängigen Videokonferenz-Programme hinsichtlich ihrer Barrierefreiheit und bietet die Möglichkeit zum direkten Vergleich. Die Tabelle wurde von der KickIn! Beratungsstelle für Inklusion im Fußball erstellt. Der Fokus bei der Aufteilung in verschiedene Bewertungskategorien liegt dabei nicht auf den verschiedenen Behinderungen, sondern auf den Bedarfen, die für die barrierefreie Nutzung der Programme elementar sind. Die Programme sind in der Tabelle alphabetisch aufgeführt.

#### **Weitere praktische Hinweise**

Weitere Hinweise zur Organisation und Durchführung von barrierefreien Webkonferenzen finden Sie hier: [www.bundesfachstelle-barrierefreiheit.de/webkonferenzen-barrierefrei](http://www.bundesfachstelle-barrierefreiheit.de/webkonferenzen-barrierefrei)

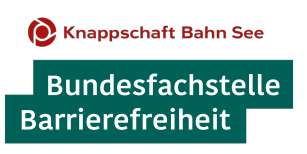

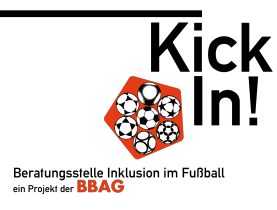

#### **Erläuterung der Bewertungs-Kategorien**

Im Folgenden werden die wichtigsten Kriterien, die für eine barrierefreie Nutzung von Videokonferenz-Programmen notwendig sind, kurz erläutert.

#### **1. Kompatibilität für Screenreader / Bildschirmvorlesesoftware**

- Ansage von fokussierten Elementen: Wenn Elemente mit dem Screenreader fokussiert werden, müssen sie eine plausible Bezeichnung erhalten, die vom Screenreader vorgelesen wird.
- Ansage von Statusmeldungen: Statusmeldungen wie z.B. das Heben einer Hand, Erhalten von Nachrichten im Chat oder das Verlassen des Meetings von Teilnehmenden müssen angesagt werden. Im Optimalfall können die Statusmeldungen individuell angepasst werden.
- Touchscreen-Steuerung: Auf Smartphones und Tablets muss bei eingeschaltetem Screenreader der komplette Funktionsumfang nutzbar sein.
- Screenreader-Kompatibilität bei Bildschirmfreigabe: Freigegebene Inhalte sollten für alle Teilnehmenden über den Screenreader ansteuerbar sein. Bisher ist dies lediglich bei Adobe Connect mit PDF-Dateien und bei Microsoft Teams mit Power-Point-Dateien möglich.

# **2. Bedienoberfläche**

• Kontrastreiches Design:

Das Kontrastverhältnis von Grafiken und grafischen Bedienelementen muss mindestens 3:1 sein (nach EN 301 549, Kriterium 9.1.4.11). Zudem sollte es möglichst individuell anpassbar sein.

- Separate Skalierbarkeit der Fenster/Textgröße: Die einzelnen Fenster müssen an- und abdockbar (fixierbar) und in ihrer Größe skalierbar sein. Die Textgröße für die Menüschrift und den Untertitel sollten manuell anpassbar sein.
- Deaktivierung der Sprecherfunktion & Spotlight-/Anheften-Funktion: Es ist üblich, dass die jeweils sprechende Person fokussiert wird und automatisch für alle groß sichtbar gemacht wird. Diese

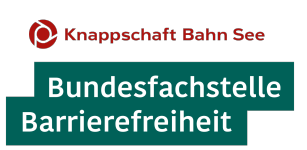

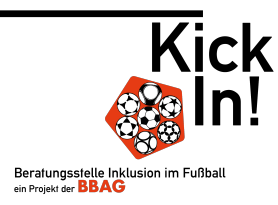

Funktion sollte deaktivierbar sein, z.B. mit einer manuellen Spotlight- bzw. Anheft-Funktion, um den Einsatz von Gebärdensprachdolmetscher\*innen barrierefrei zu gestalten.

• Gebärdensprachfunktion:

Im Optimalfall stellt die Software eine eigene Funktion für die Verdolmetschung von Gebärdensprache zur Verfügung, sodass Dolmetscher\*innen auf einem separaten und skalierbaren Fenster sichtbar sind.

• Über Tastatur/Tastenkombinationen steuerbar: Alle Programm-Funktionen sollten über die Tastatur erreichbar sein bzw. durch Tastaturkürzel auslösbar sein.

#### **3. Kommunikations- und Kollaborations-Funktionen**

• Chatfunktion:

Eine Chatfunktion muss verfügbar sein. Der Chat muss sowohl mit Screenreadern kompatibel als auch vollständig mit der Tastatur steuerbar sein.

• (Live-)Untertitelfunktion:

Es muss ein automatisch generierter deutscher Untertitel verfügbar sein und/oder die Möglichkeit gegeben sein, manuell einen Untertitel einzugeben – im Optimalfall über eine im Programm integrierte Funktion und über eine API-Schnittstelle. Der Untertitel muss im Nachgang als Transkript verfügbar gemacht werden können.

• Zuschalten weiterer Tonspur:

Über das Zuschalten einer weiteren Tonspur kann eine Verdolmetschung in verschiedene Sprachen und eine Audiodeskription angeboten werden. Auch eine Übersetzung in Leichte Sprache kann so gewährleistet werden.

• Gruppenräume (Breakout-Sessions): Die Gruppenraumfunktion ermöglicht es, sich in Kleingruppen zu treffen. Die Gruppenräume müssen alle Kriterien des Hauptprogramms erfüllen und im Funktionsumfang und in der Bedienbarkeit mit dem Hauptraum identisch sein.

# **4. Kompatibilität & Sicherheit**

• Plattformunabhängig:

Das Programm muss mindestens für Windows, macOS, Android und iOS verfügbar und über einen Browser startbar sein. Im Optimalfall ist das Programm auch für Linux und ChromeOS verfügbar.

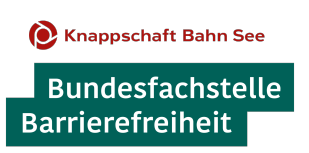

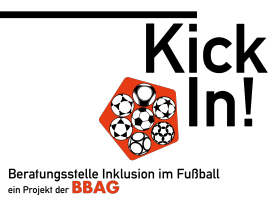

- Kein Konto zur Teilnahme notwendig: Für die einfache Teilnahme an einem Meeting sollte kein Registrierungsprozess bzw. keine Angabe einer E-Mail-Adresse notwendig sein
- Ende-zu-Ende-Verschlüsselung (Datenschutz): Die Meetings sollten Ende-zu-Ende verschlüsselt sein, sodass unbefugte Personen keinen Zugriff auf personenbezogene Daten erhalten.
- Warteraumfunktion:

Eine Warteraumfunktion bietet vor allem bei öffentlichen Veranstaltungen einen weiteren Schutz, da hiermit manuell entschieden werden kann, wer dem Meeting beitreten darf.

Im Folgenden finden Sie eine tabellarische Übersicht der gängigsten Videokonferenz-Plattformen mit der Bewertung, ob sie die genannten Kriterien erfüllen. Die Tabelle wurde erstellt von der KickIn! Beratungsstelle für Inklusion im Fußball.

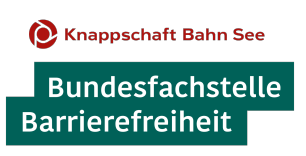

<span id="page-4-7"></span><span id="page-4-4"></span><span id="page-4-2"></span><span id="page-4-1"></span><span id="page-4-0"></span>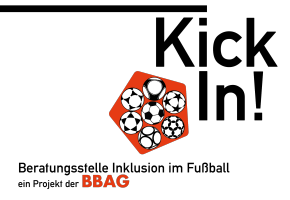

# **Tabelle 1: Screenreader-Kompatibilität**

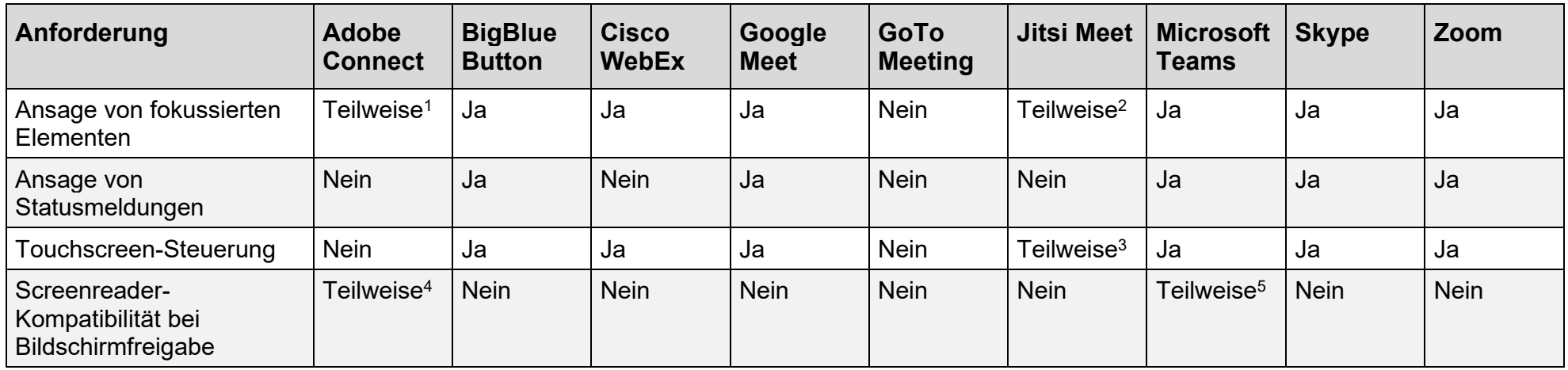

#### <span id="page-4-3"></span>**Tabelle 2: Bedienoberfläche**

<span id="page-4-13"></span><span id="page-4-12"></span><span id="page-4-11"></span><span id="page-4-10"></span><span id="page-4-9"></span><span id="page-4-8"></span><span id="page-4-6"></span><span id="page-4-5"></span>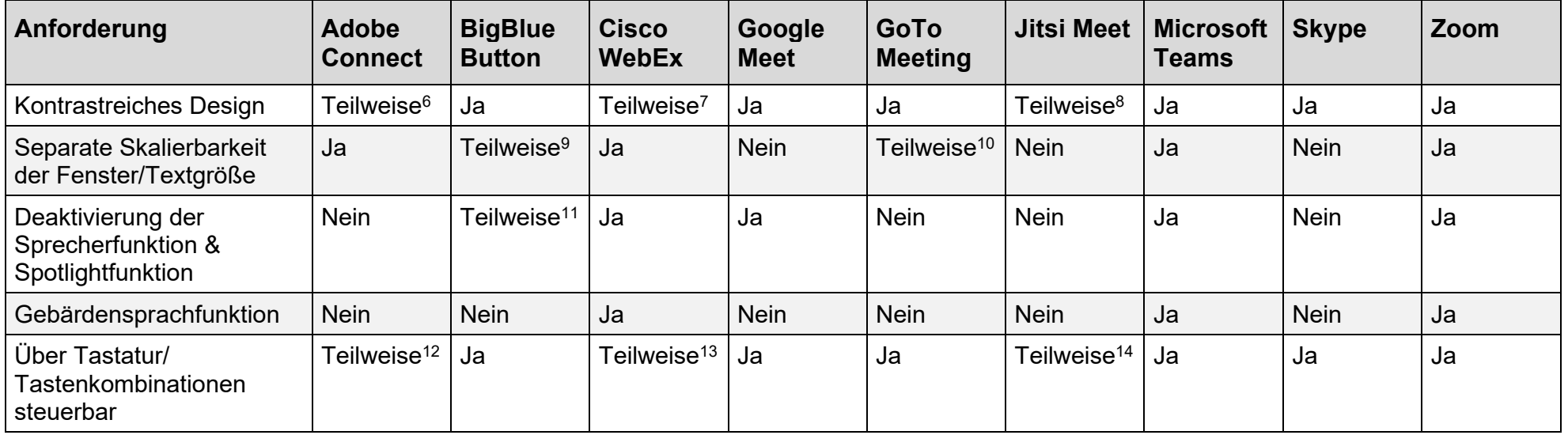

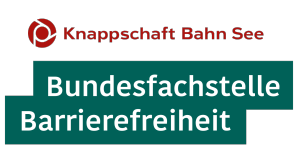

<span id="page-5-5"></span><span id="page-5-2"></span><span id="page-5-1"></span><span id="page-5-0"></span>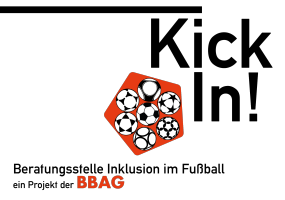

# **Tabelle 3: Kommunikations- & Kollaborations-Funktionen**

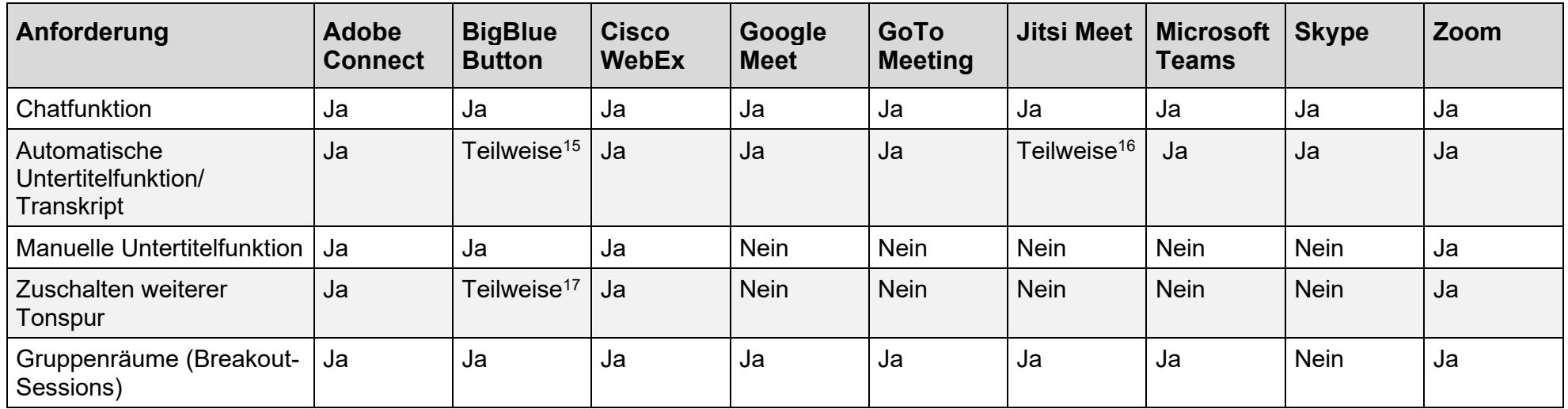

# **Tabelle 4: Kompatibilität & Sicherheit**

<span id="page-5-8"></span><span id="page-5-7"></span><span id="page-5-6"></span><span id="page-5-4"></span><span id="page-5-3"></span>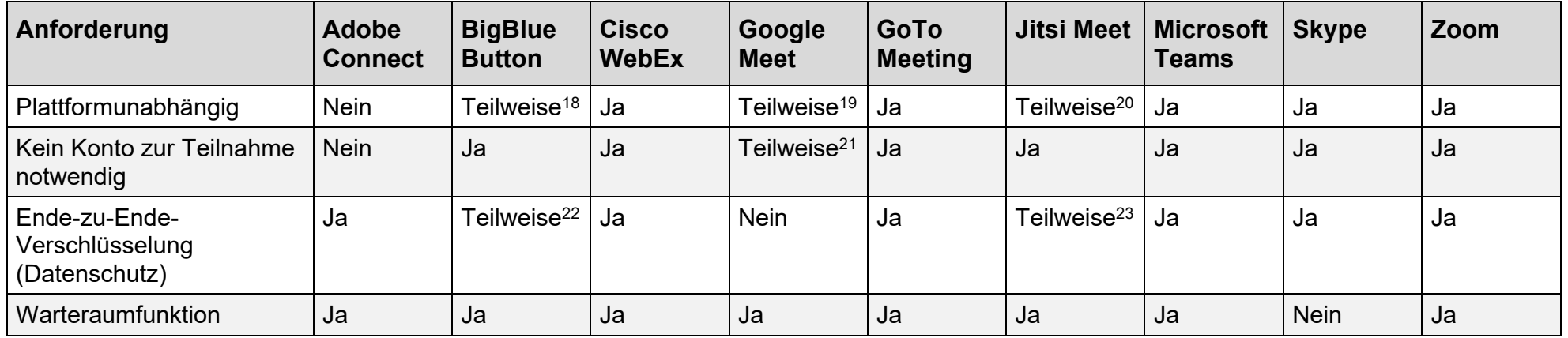

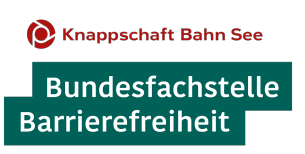

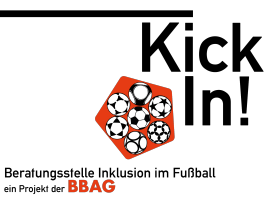

- <span id="page-6-0"></span>[1](#page-4-0) Die Smartphone-App ist nicht Screenreader-kompatibel. Bei der Desktop-Version werden die fokussierten Elemente korrekt angesagt.
- <span id="page-6-1"></span><sup>[2](#page-4-1)</sup> Keine Smartphone-App verfügbar, daher kann es auf Smartphone bei der Teilnahme über den Browser zu Problemen kommen.
- <span id="page-6-2"></span><sup>[3](#page-4-2)</sup> Keine Smartphone-App verfügbar, daher kann es auf Smartphone bei der Teilnahme über den Browser zu Problemen kommen.
- <span id="page-6-3"></span>[4](#page-4-3) Adobe Connect: Bei der Bildschirmfreigabe von PDF-Dateien können Teilnehmende die PDF mit dem Screenreader ansteuern. Microsoft Teams: Power-Point-Präsentationen können von den Teilnehmenden mit dem Screenreader angesteuert werden und können selbstständig navigiert werden.
- <span id="page-6-4"></span>[5](#page-4-4) Adobe Connect: Bei der Bildschirmfreigabe von PDF-Dateien können Teilnehmende die PDF mit dem Screenreader ansteuern. Microsoft Teams: Power-Point-Präsentationen können von den Teilnehmenden mit dem Screenreader angesteuert werden und können selbstständig navigiert werden.
- <span id="page-6-5"></span> $6$  Standardmäßig ist ein nicht-barrierefreier Kontrast ausgewählt, dieser kann jedoch manuell im Menü angepasst werden.
- <span id="page-6-6"></span>[7](#page-4-6) Standardmäßig ist ein nicht-barrierefreier Kontrast ausgewählt, dieser kann jedoch manuell im Menü angepasst werden.
- <span id="page-6-7"></span>[8](#page-4-7) In den Smartphone-Apps gibt es einzelne Menüpunkte, die hinsichtlich des Kontrasts nicht dem WCAG 2.1 Standard entsprechen.
- <span id="page-6-8"></span>[9](#page-4-8) Da es sich um eine Open-Source-Software handelt, kann der Funktionsumfang sehr individuell ausfallen. Standardmäßig ist diese Funktion nicht verfügbar, kann jedoch durch (teilweise kostenpflichtige) Plug-Ins hinzugefügt werden.
- <span id="page-6-9"></span>[10](#page-4-9) Einige Fenster lassen sich separat skalieren, jedoch ohne die Textgröße verändern zu können.
- <span id="page-6-10"></span>[11](#page-4-10) Da es sich um eine Open-Source-Software handelt, kann der Funktionsumfang sehr individuell ausfallen. Standardmäßig ist diese Funktion nicht verfügbar, kann jedoch durch (teilweise kostenpflichtige) Plug-Ins hinzugefügt werden.
- <span id="page-6-11"></span><sup>[12](#page-4-11)</sup> Es ist nicht der komplette Funktionsumfang über die Tastatur steuerbar.
- <span id="page-6-12"></span><sup>[13](#page-4-12)</sup> Es ist nicht der komplette Funktionsumfang über die Tastatur steuerbar.
- <span id="page-6-13"></span>[14](#page-4-13) Es ist nicht der komplette Funktionsumfang über die Tastatur steuerbar.
- <span id="page-6-14"></span><sup>[15](#page-5-0)</sup> Da es sich um eine Open-Source-Software handelt, kann der Funktionsumfang sehr individuell ausfallen. Standardmäßig ist diese Funktion nicht verfügbar, kann jedoch durch (teilweise kostenpflichtige) Plug-Ins hinzugefügt werden.
- <span id="page-6-15"></span><sup>[16](#page-5-1)</sup> Da es sich um eine Open-Source-Software handelt, kann der Funktionsumfang sehr individuell ausfallen. Standardmäßig ist diese Funktion nicht verfügbar, kann jedoch durch (teilweise kostenpflichtige) Plug-Ins hinzugefügt werden.

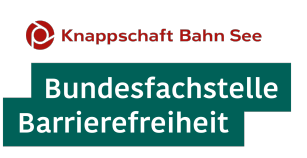

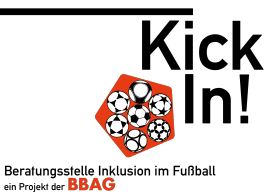

- <span id="page-7-0"></span>[17](#page-5-2) Da es sich um eine Open-Source-Software handelt, kann der Funktionsumfang sehr individuell ausfallen. Standardmäßig ist diese Funktion nicht verfügbar, kann jedoch durch (teilweise kostenpflichtige) Plug-Ins hinzugefügt werden.
- <span id="page-7-1"></span>[18](#page-5-3) Die Software ist nicht für alle Plattformen verfügbar und teilweise nur über den Browser ausführbar, was zur Qualitätsminderung bei Bild und Ton führen kann.
- <span id="page-7-2"></span><sup>[19](#page-5-4)</sup> Die Software ist nicht für alle Plattformen verfügbar und teilweise nur über den Browser ausführbar, was zur Qualitätsminderung bei Bild und Ton führen kann.
- <span id="page-7-3"></span><sup>[20](#page-5-5)</sup> Die Software ist nicht für alle Plattformen verfügbar und teilweise nur über den Browser ausführbar, was zur Qualitätsminderung bei Bild und Ton führen kann.
- <span id="page-7-4"></span>[21](#page-5-6) Ohne Konto ist es nicht möglich, mit einem mobilen Gerät teilzunehmen.
- <span id="page-7-5"></span><sup>[22](#page-5-7)</sup> Da es sich um eine Open-Source-Software handelt, kann der Funktionsumfang sehr individuell ausfallen. Standardmäßig ist diese Funktion nicht verfügbar, kann jedoch durch (teilweise kostenpflichtige) Plug-Ins hinzugefügt werden
- <span id="page-7-6"></span>[23](#page-5-8) Da es sich um eine Open-Source-Software handelt, kann der Funktionsumfang sehr individuell ausfallen. Standardmäßig ist diese Funktion nicht verfügbar, kann jedoch durch (teilweise kostenpflichtige) Plug-Ins hinzugefügt werden